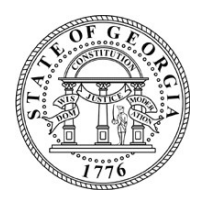

# OFFICIAL ELECTION BULLETIN

October 11, 2022

## TO: County Election Officials and County Registrars

FROM: Blake Evans, State Elections Director

## RE: Managing Challenged Voters at In-Person Voting Locations

As you know, a voter's eligibility to vote may be challenged by another voter under O.C.G.A. 21-2-229 or O.C.G.A. 21-2-230. As you also know, any challenge to a voter's eligibility to vote that is made by another voter must be done so in writing and must contain the reason for the challenge. Sometimes the challenge to a voter's eligibility may be made in advance and already marked as challenged in the Poll Pad and sometimes a voter's eligibility may be challenged by another voter at the time of voting and not indicated as challenged on the Poll Pad.

\_\_\_\_\_\_\_\_\_\_\_\_\_\_\_\_\_\_\_\_\_\_\_\_\_\_\_\_\_\_\_\_\_\_\_\_\_\_\_\_\_\_\_\_\_\_\_\_\_\_\_\_\_\_\_\_\_\_\_\_\_\_\_\_\_\_\_\_\_\_

In any circumstance, when a voter's eligibility is challenged, the challenge is considered and decided upon by the board of registrars. The path forward for the voter depends upon whether the challenge can be quickly resolved. An in-person voter who cannot resolve their challenge before checking in should be offered a provisional ballot. An inperson voter who is able to resolve the challenge prior to check-in should be permitted to cast a regular ballot. Your county has discretion within the law about the exact process that a challenged voter may follow to resolve the challenge once the voter arrives to vote. If an in-person voter's eligibility has been challenged, and they show up to vote, every effort to resolve the challenge should be afforded to the voter. If the voter is able to provide sufficient evidence to show they live at their address of record in your county, then the challenge should be denied and the voter should be able to vote a regular ballot. If an in-person voter cannot resolve a challenge because they have moved out of state and are no longer eligible to be registered at their address in your county, the voter should be provided with a cancelation form to complete and the poll worker should be instructed to return the cancelation form to your office for processing.

One example used by one county as a best practice of how an in-person voter could resolve their challenge when they show up to vote in person is by signing a residency affirmation form developed by the county and by presenting their ID prior to signing a voter certificate. In this instance, the voter uses the county created residency affirmation form to affirm that their address of record is correct by signing and dating the document. As always, your county attorney is a good resource and may be able to assist you in developing a process that works well for your county.

Please read the sections below for more information about how to remove a voter challenge in eNet during Advance Voting and on the Poll Pad on Election Day.

### How to Remove a Voter Challenge in eNet during Advance Voting:

On the Voter Information screen, locate Special Circumstances at the bottom of the of the page and uncheck the Challenged Elector checkbox.

**Special Circumstances** 

Challenged Elector

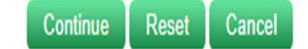

To fully perform this activity, complete the following steps:

- 1. Search for and select the voter's record (Activities > Voter Registration > Search Voter)
- 2. Enter Contact Date
- 3. Make sure that the Site ID/Location field is blank
- 4. Check/Click Site Override
- 5. Uncheck/Unclick the Challenged Elector (under Special Circumstances)
- 6. Press Continue to go to the Registration Card > Change Voter screen
- 7. Press Continue on the Registration Card > Change Voter screen (nothing needs to be performed on this page)
- 8. Press Accept on the Change Voter Registration Accept Voter screen
- 9. Confirm action completed successfully on the Change Voter Registration Final Activity screen.

### How to Remove a Voter Challenge in Poll Pad

- 1. If a voter has provided the necessary documentation to remove the challenge, then search for the voter in the Poll Pad.
- 2. Select the voter's record from the search results.

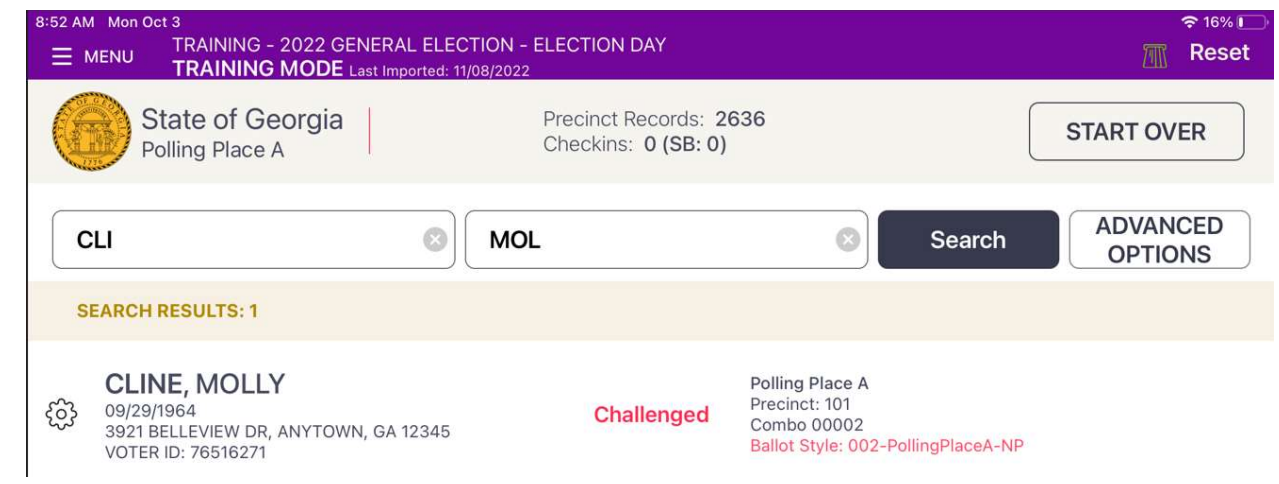

3. On the following screen, select "DOCUMENTATION PROVIDED" since the voter has provided the necessary documentation to resolve the challenge.

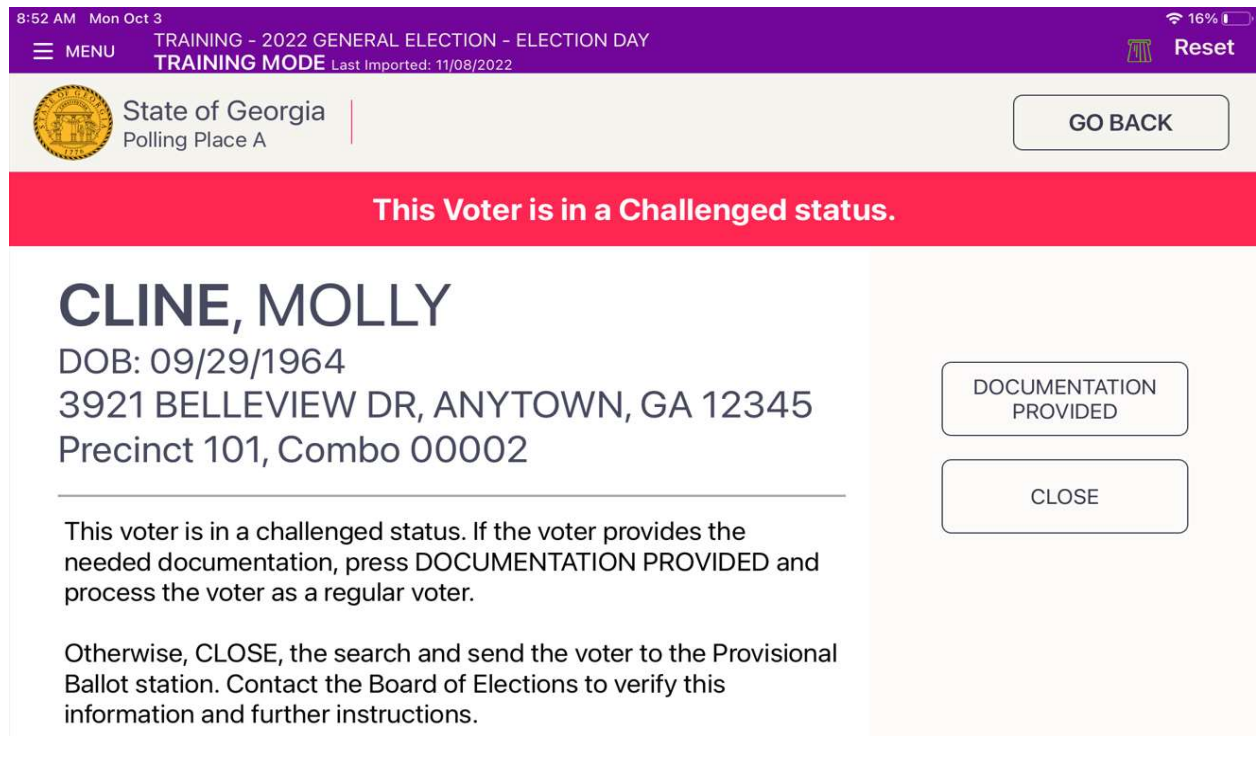

4. Enter the Menu Code on the following screen. This is the 8-digit Dominion Poll Worker key.

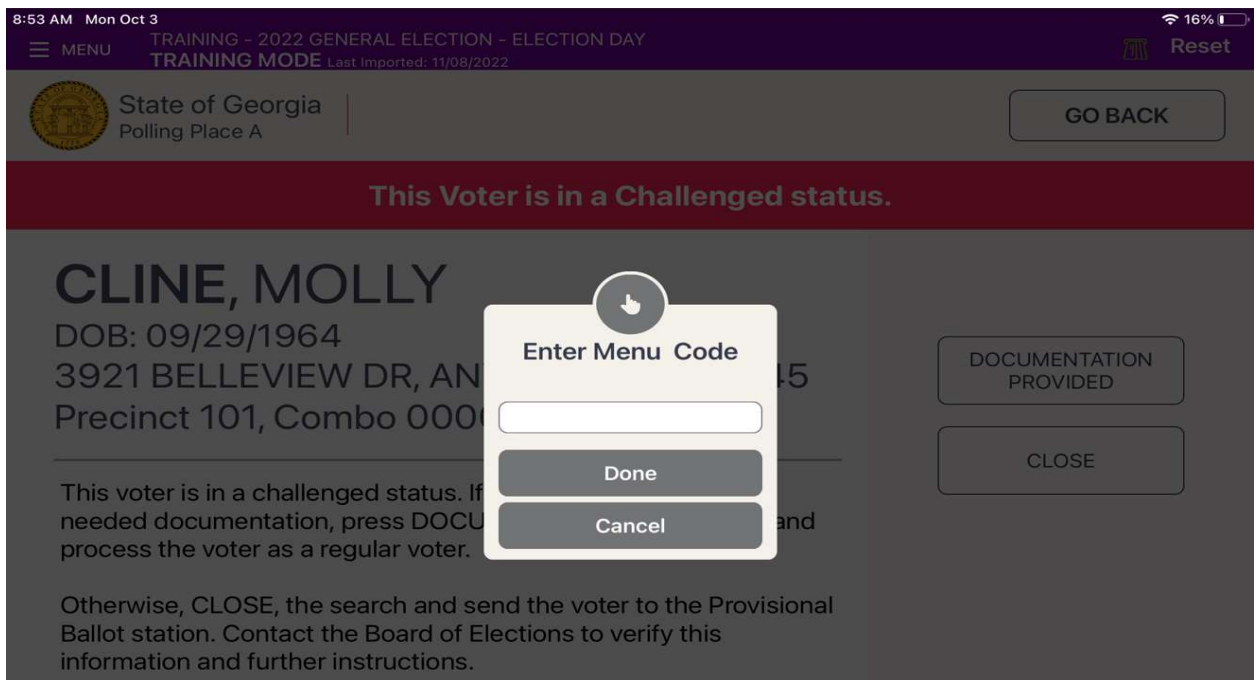

5. From this point, the poll worker should continue to process the voter as they would a non-challenged voter. The poll worker should encode a voter access card so the voter can mark a regular ballot on a BMD.